# Antismarrimento

### Anti-smarrimento

Per maggiori informazioni sull'installazione dell'applicazione "Antismarrimento" consultare pagina 2 di questo documento.

Questa funzione associa le SIM utilizzate al telefono stesso, quindi, nel momento in cui una o entrambe le SIM vengono sostituite e il telefono viene riavviato, un popup richiederà di inserire la password delle funzioni speciali per confermare che siete stati voi a sostituire le SIM e non qualcun altro.

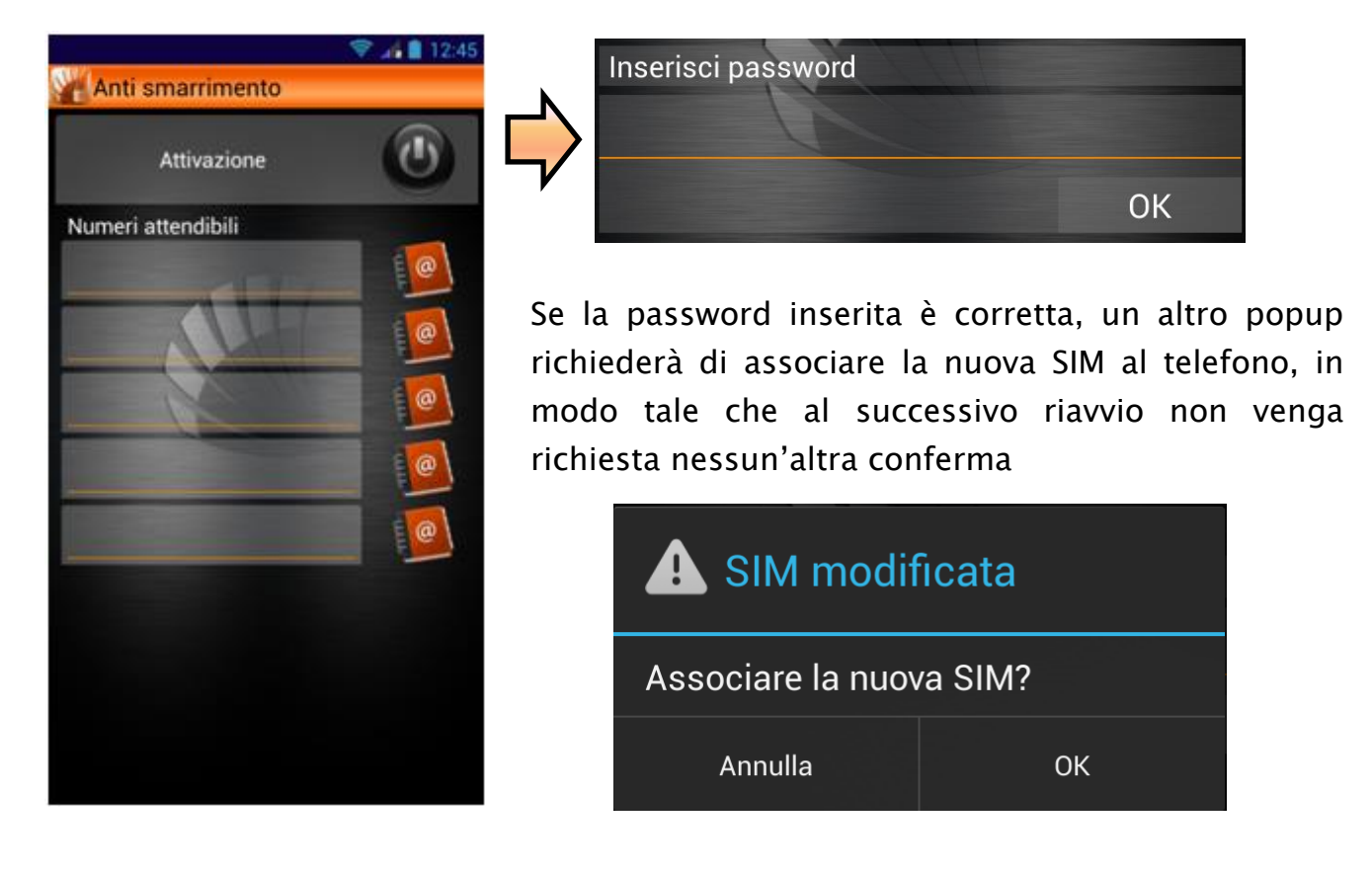

Se la password inserita non è quella corretta, nessun popup notificherà l'errato inserimento, ma immediatamente, dal numero della nuova SIM inserita, partirà un SMS verso il/i numero/i attendibile/i riportante il codice IMEI del telefono, e le coordinate GPS dell'attuale posizione del telefono in modo da facilitarne il ritrovamento

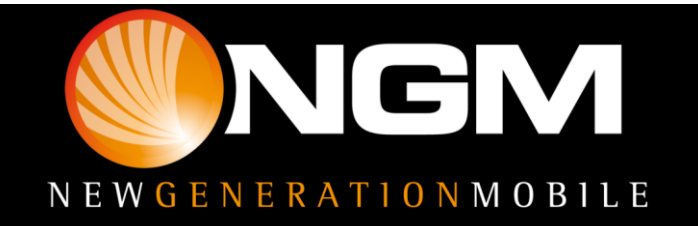

# Antismarrimento

#### Download e Installazione

Le diverse funzioni speciali di NGM sono organizzate in un'unica applicazione.

Sarà sufficiente infatti installare il launcher principale scaricandolo dal sito [www.ngm.eu](http://www.ngm.eu/) e, avviandolo, si aprirà la schermata con le icone relative alle varie funzioni non ancora scaricate in bianco e nero.

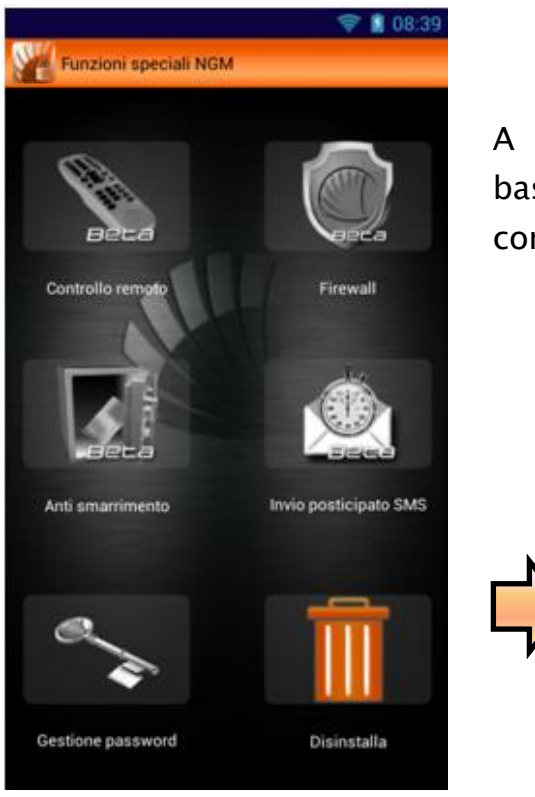

A questo punto, per installare una delle funzioni basterà toccare l'icona corrispondente e confermare con Ok all'apparizione del popup

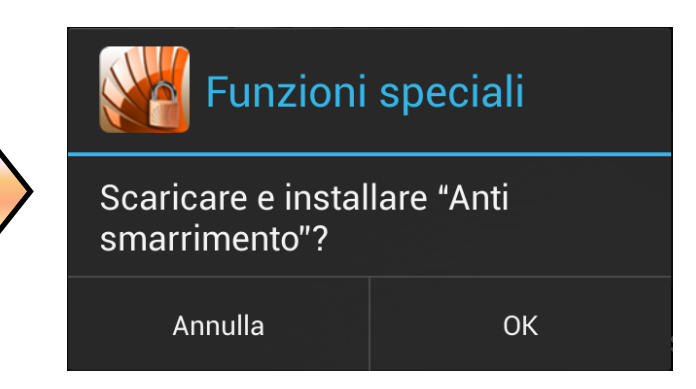

Attraverso la funzione Bug Report potrai inviare ad NGM una segnalazione di eventuali problemi riscontrati, semplicemente compilando gli appositi campi.

#### Primo accesso

Dopo aver installato le funzioni desiderate, selezionando una di esse per la prima volta, verrà richiesta una password che sarà unica per tutte le funzioni speciali, e che sarà richiesta ogni volta che si accederà ad ogni singola funzione se non diversamente impostato da "Gestione password".

Dopo aver inserito e confermato la password verrà richiesto anche un numero di telefono per facilitare il recupero password nel caso la si dimentichi. Il numero indicato infatti riceverà un codice di verifica da inserire nell'apposito spazio indicato

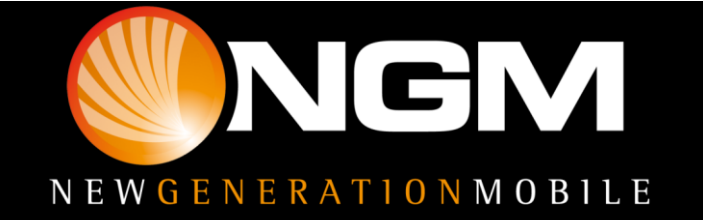

# Antismarrimento

dal popup. Tale codice resetterà la password, quindi occorrerà impostarne una nuova.

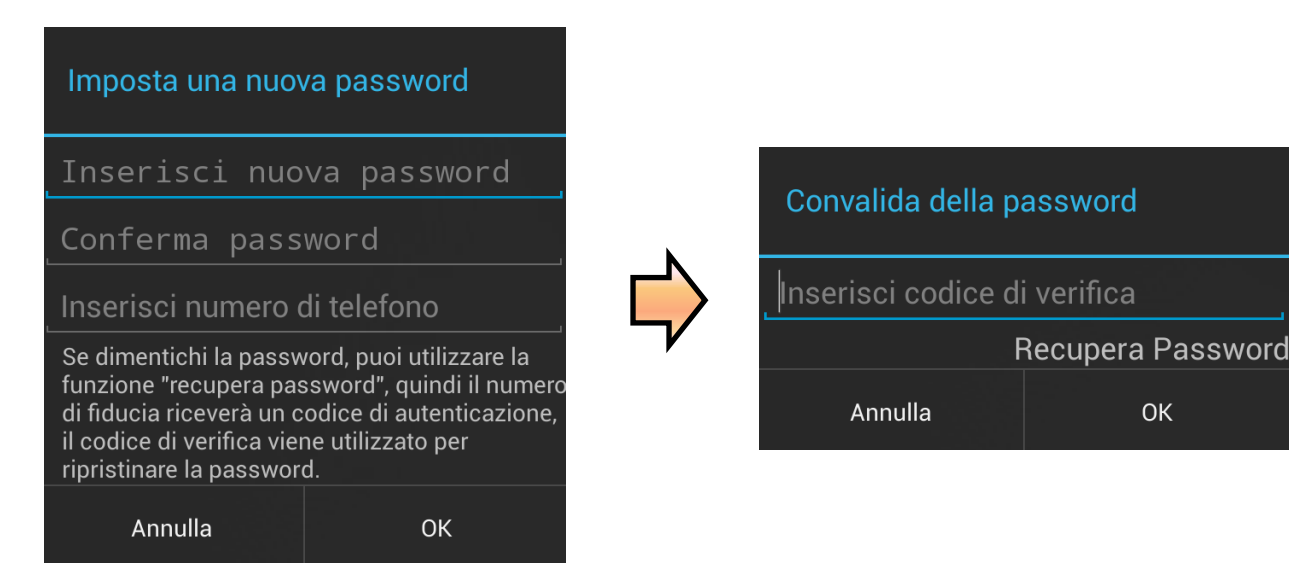

### Gestione password

All'interno di questa funzione potrete decidere quali funzioni debbano richiedere la password di accesso e modificare la password condivisa

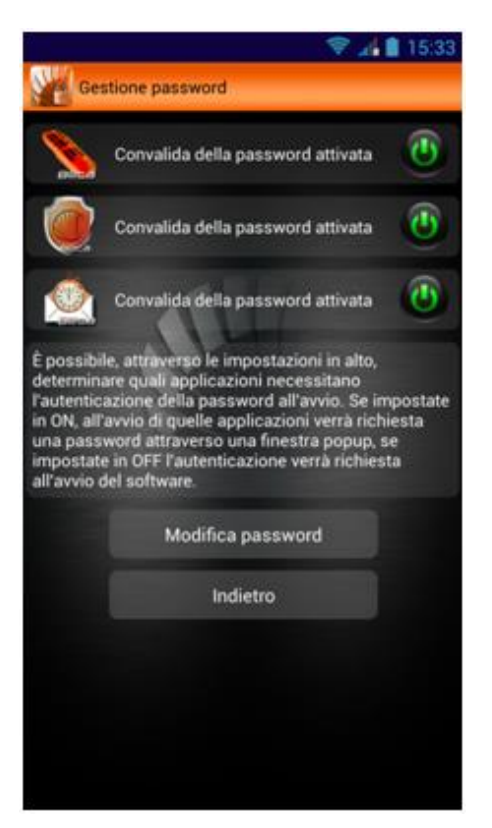

La richiesta password per l'applicazione Anti smarrimento non è disattivabile, per garantire la sicurezza del servizio offerto

**Avvertenza:** *Il produttore si riserva il diritto di modificare senza preavviso le informazioni contenute in questa guida. Il contenuto di questo manuale potrebbe differire dal contenuto effettivamente mostrato nel telefono cellulare. In tale caso, il secondo prevale.*

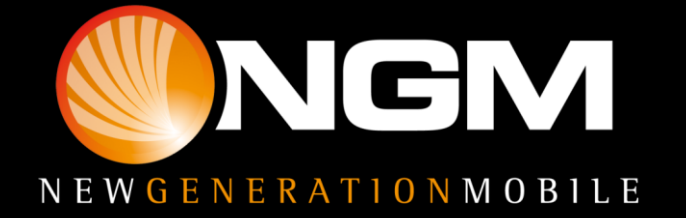